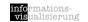

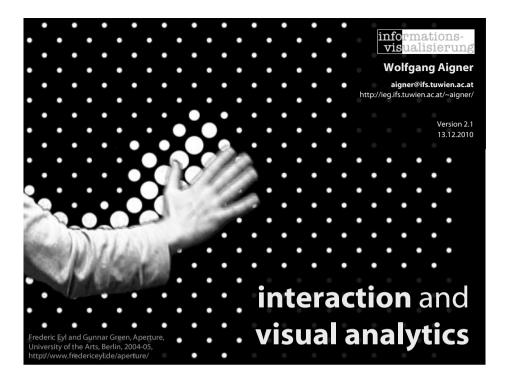

# Part A interaction

WOLFGANG AIGNER

Interaction and visual analytics

## **Motivating Example**

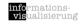

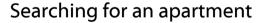

- 1. Newspaper
- 2. Web Forms http://www.jobwohnen.at
- 3. Interactive Applications

Hotpads - http://hotpads.com

Attribute Explorer - DEMO

### **InfoVis & Interaction**

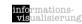

Two main components:

Visual representation Interaction

Main focus of current research: finding novel visual representations

BUT: Increasing interest in interaction
Related fields: Human-Computer Interaction
(HCI), Interaction Design

WOLFGANG AIGNER Interaction and visual analytics 3 WOLFGANG AIGNER Interaction and visual analytics

#### **InfoVis Reference Model**

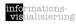

[Card et al., 1999

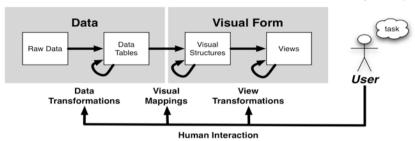

Raw Data: idiosyncratic formats

Data Transformations: Mapping raw data into an organization appropriate for visualization

Data Tables: relations (cases by variables) + metadata

Visual Mappings: Encoding abstract data into a visual representation Visual Structures: spatial substrates + marks + graphical properties

View Transformations: Changing the view or perspective onto the visual presentation

Views: graphical parameters (position, scaling, clipping, ...)

Human Interaction: User influence at any level

#### User interaction can feed back into any level

WOLFGANG AIGNER Interaction and visual analytics 5 WOLFGANG AIGNER Interaction and visual analytics

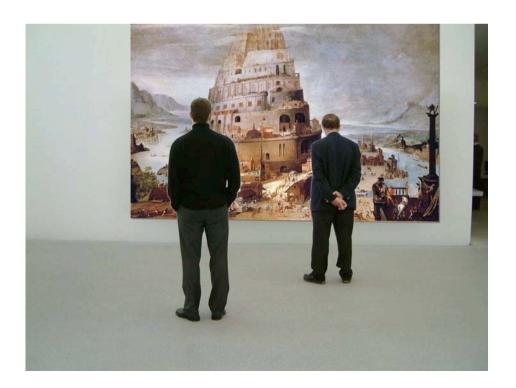

## Why interaction?

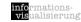

"Interaction between human and computer is at **the heart of modern information visualization** and for a single overriding
reason: the enormous benefit that can accrue from **being able to change one's view** of a corpus of data. Usually that corpus is so
large that no single all-inclusive view is likely to lead to insight.
Those who wish to acquire insight must **explore**, **interactively**,
subsets of that corpus to find their way towards the view that
triggers an 'a ha!' experience."

[Snonco 2007]

I hear and I forget.
I see and I remember.
I do and I understand.

Confucius

### Interaction facilitates active discourse with the data

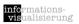

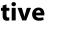

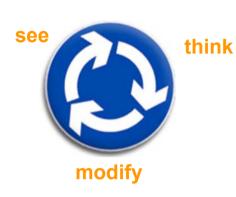

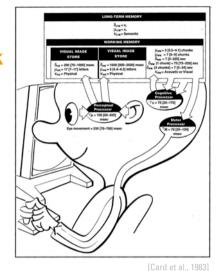

WOLFGANG AIGNER

Interaction and visual analytics

### **Response Time**

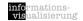

.1 sec

Animation, visual continuity, sliders

1 sec

System response, conversation break

10 sec

Cognitive response

WOLFGANG AIGNER

Interaction and visual analytics

[Stasko, 2006, Lecture Slides]

### **Interaction levels**

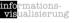

#### Conceptual level

What to be done? e.g. scrolling / navigating --> Task

#### Control level

How can it be carried out by the user? e.g. move scrollbar --> User interface

#### Physical level

How does the user physically interact? e.g. mouse wheel, touch screen

--> Interaction devices

# Norman's executionevaluation cycle

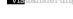

mations-

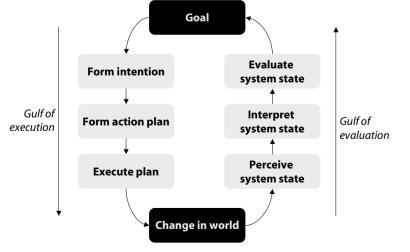

## **Direct manipulation**

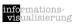

[Shneiderman, 1983, Shneiderman and Plaisant, 2005]

Visual representation (metaphor) of the "world of action"

Objects and actions are shown

Analogical reasoning is tapped

Rapid, incremental, and reversible actions

Replacement of typing with pointing and selecting

Immediate visibility of results of actions

GOAL:

Allow the user to directly interact with the object

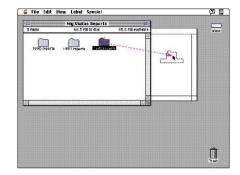

[Apple Computer]

WOLFGANG AIGNER Interaction and visual analytics

#### **Visual Information Seeking Mantra**

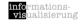

[Shneiderman, 1996]

# Overview first, zoom and filter, then details-on-demand.

**Overview**: Gain an overview of the entire collection.

**Zoom**: Zoom in on items of interest

Filter: Filter out unintetresting items.

**Details on demand**: Select an item or group and get details when needed.

**Relate**: View relationships among items.

**History**: Keep a history of actions to support undo, replay, and progressive

refinement.

**Extract**: Allow extraction of sub-collections and of the guery parameters.

# Direct manipulation pros/cons

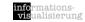

[Shnoiderman and Plaisant 2005]

#### Benefits over commands

Visibility of the objects of interest

Control/display compatibility
Less syntax reduces error rates

Errors are more preventable

Faster learning and higher retention

Reversibility of all actions

**Encourages exploration** 

Replacement of complex command languages with actions to manipulate directly

the visible objects

Immediate visibility of results of actions

#### Concerns

Increased system resources, possibly

Some actions might be cumbersome; typing commands with the kayboard

might be faster

Macro techniques are often weak

History and other tracing may be

difficult

Visually impaired users may have more

difficulty

Users must learn the graphical

representations

WOLFGANG AIGNER Interaction and visual analytics

### **Interaction Taxonomy**

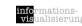

14

Indicate: show me where I am pointing at

Select: mark something as interesting

Explore: show me something else

**Reconfigure**: show me a different arrangement

**Encode**: show me a different representation

Abstract/Elaborate: show me more or less detail

Filter: show me something conditionally

**Connect**: show me related items

Activate: trigger action

Modify: manipulate elements

Based on [Soo Yi et al., 2007] and [Raskin, 2000

WOLFGANG AIGNER Interaction and visual analytics 15 WOLFGANG AIGNER Interaction and visual analytics 16

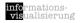

# Visual Feedback, pop-up tooltips (mouse over)

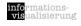

Hovering mouse cursor brings up details of item

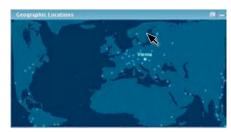

[InfoScope, 2007]

WOLFGANG AIGNER

**Indicate** 

Interaction and visual analytics

show me where I am pointing at

17

WOLFGANG AIGNER

Interaction and visual analytics

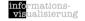

# **Selection / Highlighting**

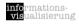

#### **Select**

mark something as interesting

Select or identify one or more elements

e.g. via point + click, region selection (click + drag), etc.

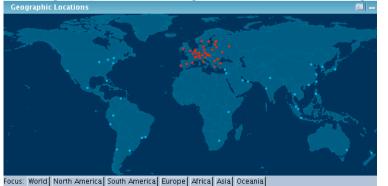

[InfoScope, 2007]

20

WOLFGANG AIGNER Interaction and visual analytics

WOLFGANG AIGNER Interaction and visual analy

# **Brushing**

informationsvisualisierung

[Becker & Cleveland, 1987, Hauser et al., 2002]

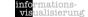

mations-

More complex than simple selection

Brush is an interactive interface tool to select / mark subsets of data in a single view

e.g. by sweeping a virtual brush across items of interest

Usually used to visually filter data (via highlighting)

Additional manipulation / operations may be performed on the subsets

e.g. masking, magnification, labeling etc.

Different types of brushes [Hauser et al. 2002]

e.g. simple brush, composite brush, angular brushing, smooth brushing

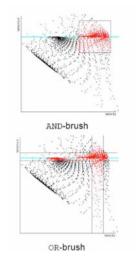

[Hauser et al., 2002]

### **Explore**

#### show me something else

WOLFGANG AIGNER Interaction and visual analytics 22

**Zooming + Panning,** 

informationsvisualisierung

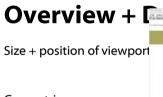

Geometric zoom e.g. Photoshop

WOLFGANG AIGNER

Semantic zoom e.g. Google Maps

Focus+Context e.g. Fisheye zoom

Navigation & Browsing in space in **time** 

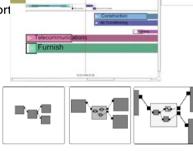

Interaction and visual analytics

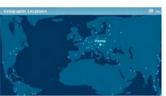

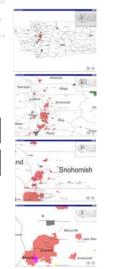

# Reconfigure

show me a different arrangement

WOLFGANG AIGNER Interaction and visual analytics 23 WOLFGANG AIGNER Interaction and visual analytics 24

# Reconfigure

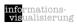

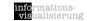

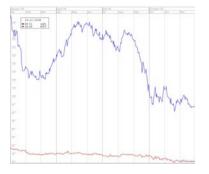

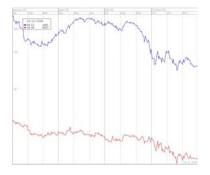

e.g., move view position, sorting items in a table, switch scale on axes

[InfoScone 2007]

WOLFGANG AiGNER Interaction and visual analytics

WOLFGANG AIGNER

Interaction and visual analytics

show me a different representation

26

### **Encode**

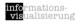

Change representation

e.g., from histogram to scatterplot

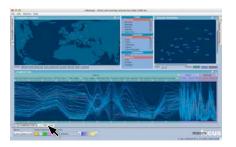

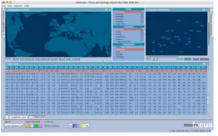

InfoScone 20071

Multiple Views: Brushing &

informationsvisualisierung

Linking

**Encode** 

A multiple view-system uses two or more distinct views to support the investigation of a single conceptual entity.

[Baldonado et al., 2000]

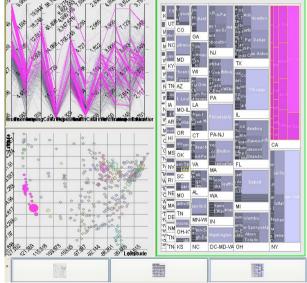

WOLFGANG AIGNER Interaction and visual analytics 27 WOLFGANG AIGNER Interaction and visual analytics 28

## Magic Lenses, Movable Filters

informationsvisualisierung

[Bier et al., 1993, Stone et al, 1994]

Arbitrarily shaped area of an object and to manipulate this area with specific operators

cover only a part of the object

Can be overlaid and combined

Combination with Dynamic Queries [Fishkin & Stone 1995]

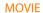

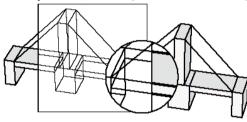

WOLFGANG AIGNER Interaction and visual analytics

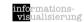

### **Abstract/Elaborate**

show me more or less detail

## **Midgaard - Semantic Zoom**

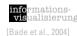

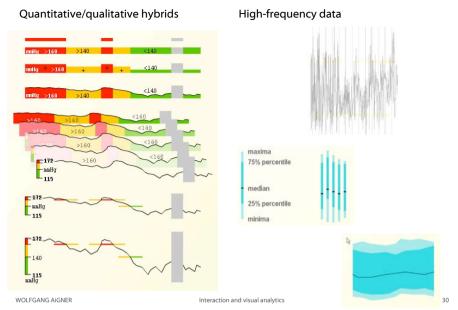

#### **Details on Demand**

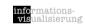

Displaying detailed information about data case(s) on demand to the user

May just be more info about a case

May be moving from aggregation view to individual view

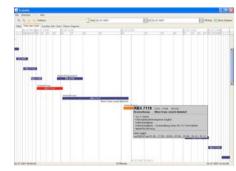

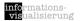

#### **Node-Link**

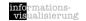

Images as nodes

Weighted edges

Overview + Detail Filtering

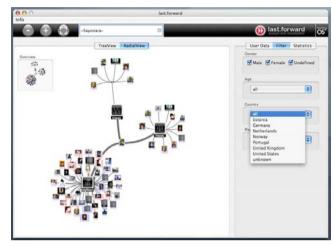

#### **Filter**

show me something conditionally

WOLFGANG AIGNER

Interaction and visual analytics

## **Dynamic Queries**

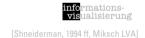

Selecting value ranges of variables via controls with real time feedback in the display.

#### **Principles:**

Visual Presentation of Query's Components

Visual Presentation of

Results

Rapid, Incremental, and **Reversible Control** 

Selection by Pointing,

not Typing

Immediate and

**Continuous Feedback** 

**Support Browsing** 

**Details on Demand** 

## **Dynamic Queries**

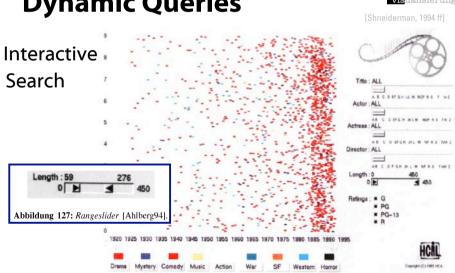

Farbabbildung 22: Der FilmFinder [Ahlberg94]

WOLFGANG AIGNER Interaction and visual analytics WOLEGANG AIGNER

### **Dynamic Queries** (cont.)

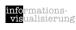

Shneiderman, 1994 ffl

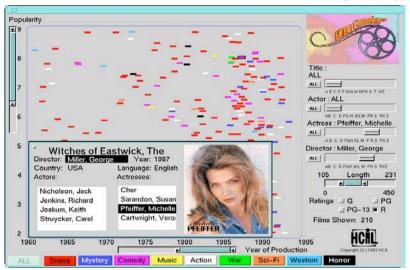

**Details on Demand** 

WOLFGANG AIGNER

Interaction and visual analytics

37

### RangeSlider

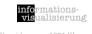

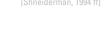

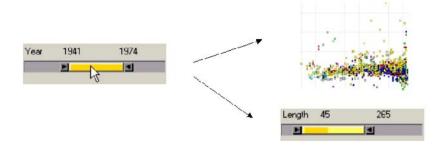

WOLFGANG AIGNER Interaction and visual analytics

# **AlphaSlider**

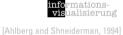

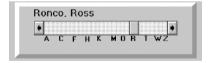

Used to rapidly scan through and select from lists of alphanumeric data

Small-sized widget to search sorted lists

Letter index visualizing the distribution of initial letters - jump to a position in the slider

Locating an items out of a list of 10,000 items ~ 28s for novice users

### **Data Visualization Sliders**

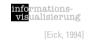

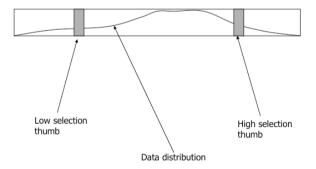

Data distribution is shown within control

WOLFGANG AIGNER Interaction and visual analytics 39 WOLFGANG AIGNER Interaction and visual analytics 40

### **Dynamic HomeFinder**

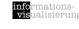

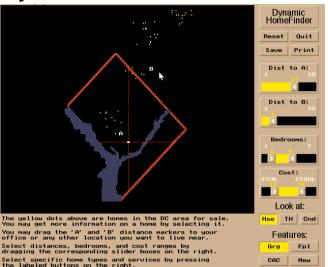

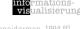

### **Spotfire**

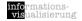

Christopher Ahlberg

1991: Visiting student from Sweden at the HCIL University of Maryland

1996: Founder of Spotfire

2007: Spotfire was sold for 195 Mio. \$

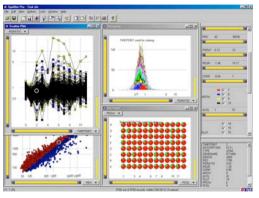

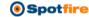

WOLFGANG AIGNER

Interaction and visual analytics

WOLFGANG AIGNER

Interaction and visual analytics

## **Online examples**

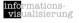

Immobilien Suche

http://immo.search.ch/

Diamond Search

http://www.bluenile.com

Amazon.com search via Treemap (Hive Group)

http://www.hivegroup.com/gallery/galleryapps amazon .html

Spotfire Holiday Gift Finder

http://spotfire.tibco.com/testdrive/holidays/

# **Dynamic Queries Summary**

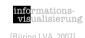

#### Users can rapidly, safely playfully explore a data space - no false input possible

Users can rapidly generate new queries based on incidental learning

Visual representation of data supports data exploration

Analysis by continuously developing and testing hypotheses (detect clusters, outliers, trends in multivariate data)

Provides straightforward undo and reversing of actions

#### **Potential problems**

Limit of guery complexity - filters are always conjunctive

Performance is limited for very large data sets and client / server applications

Controls require valuable display space

Controls must be fixed in advance

Information is pruned

Only single range queries and single selection in the Alphaslider

Operations are global in scope

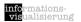

### **Connect**

#### show me related items

WOLFGANG AiGNER Interaction and visual analytics

informationsvisualisierung

# Linking

Connection between multiple views of the same data space

Updating one view means updating all

Often mentioned in conjunction with "brushing" (Linking + Brushing)

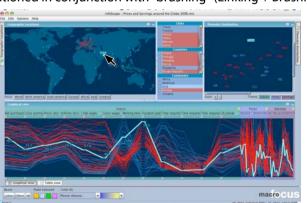

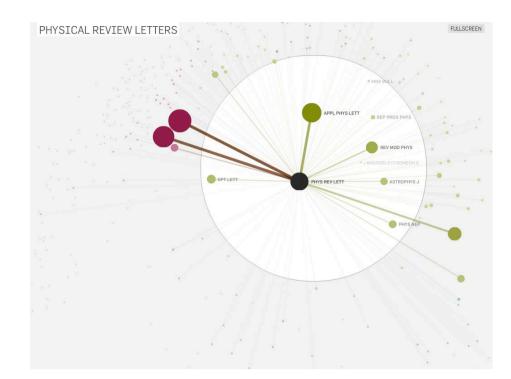

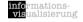

### **Activate**

trigger action

InfoScone 2007

#### **Activate**

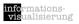

mations-

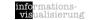

e.g., open document, go to webpage

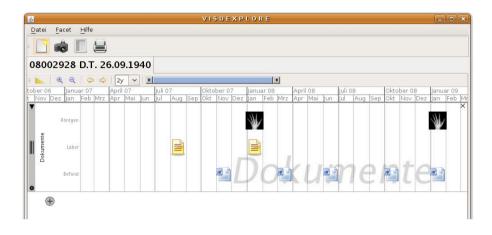

WOLFGANG AIGNER Interaction and visual analytics

# Modify: manipulate elements

generate

delete

move

transform

copy

# **Modify**

#### manipulate elements

WOLFGANG AIGNER

Interaction and visual analytics

mations-

[Card of al 199

### Revisiting the InfoVis Reference Model

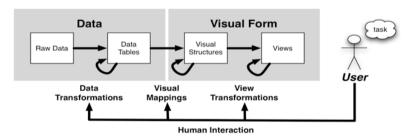

Raw Data: idiosyncratic formats

Data Transformations: Mapping raw data into an organization appropriate for visualization

Data Tables: relations (cases by variables) + metadata

Visual Mappings: Encoding abstract data into a visual representation

Visual Structures: spatial substrates + marks + graphical properties

View Transformations: Changing the view or perspective onto the visual presentation

Views: graphical parameters (position, scaling, clipping, ...)

Human Interaction: User influence at any level

User interaction can feed back into any level

WOLFGANG AIGNER Interaction and visual analytics 51 WOLFGANG AIGNER Interaction and visual analytics

#### Interaction devices

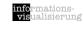

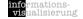

**Keyboard devices** 

Pointing devices

Direct control devices

easy to learn and use, but hand may obscure display

e.g. Lightpen; Touchscreen; Stylus

Indirect control devices

takes time to learn

e.g. Mouse; Trackball; Joystick; Touchpad; Graphics tablet

Novel devices and strategies

special purposes

e.q. Foot controls; Eye tracking; 3D trackers; DataGloves; Boom Chameleon; Haptic feedback; Tangible user interfaces; Digital paper

Speech and auditory interfaces

Displays

**Printers** 

WOLFGANG AIGNER Interaction and visual analytics Part B visual analytics

WOLFGANG AIGNER Interaction and visual analytics

#### **Motivation: Main Problems**

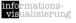

Data Unmanageable -**Loss of Overview** 

#### **Missing Integration of**

Various (Heterogeneous) Information Sources

Various Interdisciplinary Methods

**Missing Involvement of** Users and their Tasks

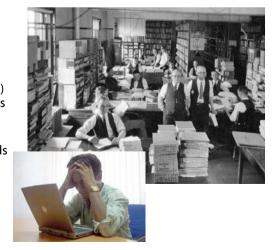

### **Analytical Methods**

1024 \* 768 = **786.432** 

Screen Resolution:

Measurements of Water Level in LA Every Year:1

Number of Cellular Phones in Austria (2005):<sup>2</sup>

Transmitted Emails Every Hours (World-Wide):3

5.256.000 8.160.000

35.388.000

#### **Whole Data often not Presentable**

**Applying Analytical Methods** (Data Reduction) Visualization of Most Important Data

and Information

#### **Analytical Methods**

Statistics, Machine Learning & Data Mining

- 1 ... Amt der NÖ Landesregierung, Abt. WA5 Hydrologie, http://www.noel.gv.at/SERVICE/WA/WA5/htm/wnd.htm, Accessed: 11.1.2007 2 ... CIA Factbook, https://www.cia.gov/cia/publications/factbook/, Accessed: 11.1.2007
- 3 ... How Much Information?, UC Berkeley, http://www2.sims.berkeley.edu/research/projects/how-much-info-2003/, Accessed: 11.1.2007

WOLFGANG AIGNER 56

#### **Visual Analytics – What is it?**

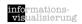

#### James Thomas & Kristin A. Cook:

NVAC (National Visualization and Analytics Center), Seattle, USA

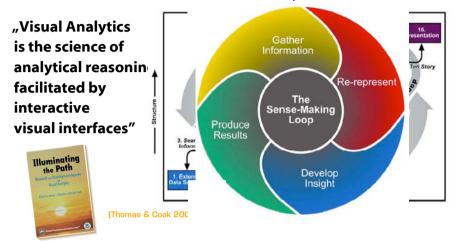

Interaction and visual analytics

#### **Visual Information Seeking Mantra**

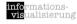

[Shneiderman, 1996]

overview first, zoom and filter, then details-on-demand overview first, zoom and filter, then details-on-demand overview first, zoom and filter, then details-on-demand overview first, zoom and filter, then details-on-demand overview first, zoom and filter, then details-on-demand overview first, zoom and filter, then details-on-demand

#### ... 10 times ...

WOLFGANG AIGNER

## **VisMaster Roadmap**

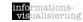

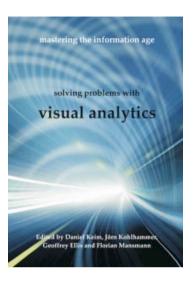

http://www.vismaster.eu/

WOLFGANG AIGNER Int

Interaction and visual analytics

[Keim 2005 presentation

**Visual Analytics Mantra** 

Analyze first, show the important, zoom filter & analyze, then details-on-demand

Analyze first, show the important, zoom filter & analyze, then details-on-demand

Analyze first, show the important, ...

... 10 times ...

WOLFGANG AIGNER Interaction and visual analytics 59 WOLFGANG AIGNER Interaction and visual analytics

### **Application Areas**

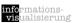

#### **Economic & Business Data**

Business Intelligence Market Analysis

#### **Medicine & Biotechnology**

Patients' Data Management Epidemiology Genetics

#### **Security & Risk Management**

Disaster Management Computer Networks Transportation Reducing Crime and Terror Rate Fraud Detection

#### **Environment & Climate Research**

etc.

WOLFGANG AiGNER Interaction and visual analytics

# WireVis -Anti Money Laundering

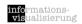

[Chang et al., 2007]

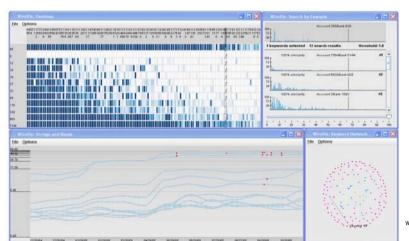

# (in)Vie warm

#### **Stock Prices**

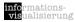

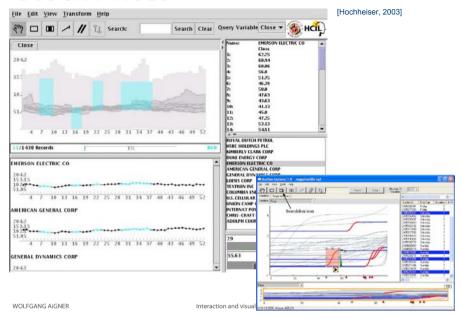

#### **Useful resources**

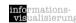

#### **Books**

[Shneiderman and Plaisant, 2005] Ben Shneiderman and Catherine Plaisant, *Designing the User Interface*, 4th Edition, Pearson Education, 2005.

[Spence, 2007] Robert Spence, *Information Visualization - Design for Interaction*, 2nd Edition, Pearson Education Limited, Essex, UK, 2007

[Cooper et al., 2007] Alan Cooper, Robert Reimann, and David Cronin, *About Face 3 - The Essentials of Interaction Design*, Wiley Publishing, Indianapolis, IN, USA, 2007.

[Sharp et al., 2007] Helen Sharp, Yvonne Rogers, and Jenny Preece, *Interaction Design - beyond human-computer interaction*, 2nd Edition, John Wiley & Sons, West Sussex, UK, 2007.

[Tidwell, 2006] Jenifer Tidwell, *Designing Interfaces - Patterns for Effective Interaction Design*, O'Reilly Media, Sebastopol, CA, USA, 2006.

#### Web Lecture by John Stasko 🜟

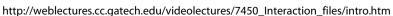

WOLFGANG AIGNER Interaction and visual analytics 63 WOLFGANG AIGNER Interaction and visual analytics 64

### References

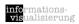

[Card, 2008] Stuart Card, Information visualization, in A. Sears and J.A. Jacko (eds.), The Human-Computer Interaction Handbook: Fundamentals, Evolving Technologies, and Emerging Applications, Lawrence Erlbaum Assoc Inc, 2007.

[Cleveland & McGill, 1984] William Cleveland, R. McGill, Graphical Perception: Theory, Experimentation, and Application to the Development of Graphical Methods. Journal of the American Statistical Association 79:531–554, 1984.

[Mackinlay 1986] Jock Mackinlay. Automating the Design of Graphical Presentations of Relational Information. ACM Transactions on Graphics, 5(2):110-141, 1986.

[Schumann and Müller, 2000] Heidrun Schumann and Wolfgang Müller, Visualisierung - Grundlagen und allgemeine Methoden. Springer-Verlag, Berlin, 2000.

## **Acknowledgements**

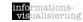

Thanks to Silvia Miksch whose slides form the basis of this presentation.

Ideas have been taken from John Stasko's and Thorsten Büring's lecture slides for their visualization classes.

WOLFGANG AIGNER Interaction and visual analytics 65 WOLFGANG AIGNER Interaction and visual analytics 66